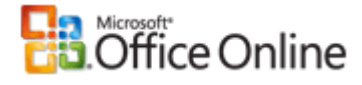

# Microsoft Office Excel

# Übersicht über Formeln

Anwenden für: Microsoft Office Excel 2007

#### Alle ausblenden

Formeln sind Gleichungen, die Berechnungen für Werte im Arbeitsblatt durchführen. Formeln beginnen mit einem Gleichheitszeichen (=). Die folgende Formel multipliziert beispielsweise die Zahlen 2 und 3 und addiert 5 zu dem Ergebnis

 $=5+2*3$ 

Eine Formel kann zudem Folgendes enthalten: Funktionen (Funktion: Eine vordefinierte Formel, an die ein oder mehrere Werte übergeben werden müssen, die eine Operation ausführt und einen oder mehrere Werte zurückgibt. Verwenden Sie Funktionen, um insbesondere solche Formeln in einem Tabellenblatt zu vereinfachen und zu verkürzen, mit denen lange oder komplexe Berechnungen durchgeführt werden.), Bezüge, Operatoren (Operator: Ein Zeichen oder ein Symbol, mit dessen Hilfe die in einem Ausdruck auszuführende Berechnungsart angegeben wird. Es gibt mathematische Operatoren, Vergleichsoperatoren, logische Operatoren und Bezugsoperatoren.) und Konstanten (Konstante: Ein Wert, der nicht berechnet wird und sich aus diesem Grund auch nicht ändert. Die Zahl 210 und der Text "Quartalseinnahmen" stellen z. B. Konstanten dar. Ein Ausdruck oder ein aus einem Ausdruck resultierender Wert ist keine Konstante.).

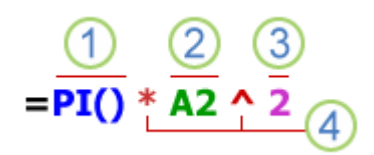

Bestandteile einer Formel

- Funktionen: Die Funktion **PI()** gibt den Wert **PI** zurück: 3,142...
- 2 Bezüge: A2 gibt den Wert in Zelle A2 zurück.
- 3 Konstanten: Zahlen oder Textwerte, die direkt in eine Formel eingegeben werden (beispielsweise 2).

4 Operatoren: Durch den Caretoperator (^) wird eine Zahl als Potenz hochgestellt, und mit dem Sternchenoperator (\*) wird multipliziert.

#### **Inhalt dieses Artikels**

- Verwenden von Konstanten in Formeln
- Verwenden von Berechnungsoperatoren in Formeln
- Verwenden von Funktionen und verschachtelten Funktionen in Formeln
- Verwenden von Bezügen in Formeln
- Verwenden von Namen in Formeln

# **Verwenden von Konstanten in Formeln**

Eine Konstante ist ein Wert, der nicht berechnet wird. Bei dem Datum 09.10.2008, der Zahl 210 und dem Text "Quartalsgewinne" beispielsweise handelt es sich jeweils um Konstanten. Ein Ausdruck oder ein Wert, der aus einem Ausdruck resultiert, stellt keine Konstante dar. Wenn Sie in der Formel konstante Werte statt Bezüge auf die Zellen verwenden (Beispiel: =30+70+110), ändert sich das Ergebnis nur, wenn Sie die Formel selbst ändern.

#### **A** Seitenanfang

# **Verwenden von Berechnungsoperatoren in Formeln**

Über Operatoren wird die Art der Berechnung festgelegt, die mit den Elementen einer Formel erfolgen soll. Die Berechnungen werden in einer Standardreihenfolge ausgeführt, die Sie jedoch mithilfe von Klammern ändern können.

### Arten von Operatoren

Es stehen vier verschiedene Arten von Berechnungsoperatoren zur Verfügung: arithmetische Operatoren, Vergleichs-, Textverkettungs- und Bezugsoperatoren.

#### **Arithmetische Operatoren**

Mit den folgenden arithmetischen Operatoren können Sie grundlegende mathematische Operationen wie Addition, Subtraktion oder Multiplikation ausführen, Zahlen verbinden und numerische Ergebnisse generieren.

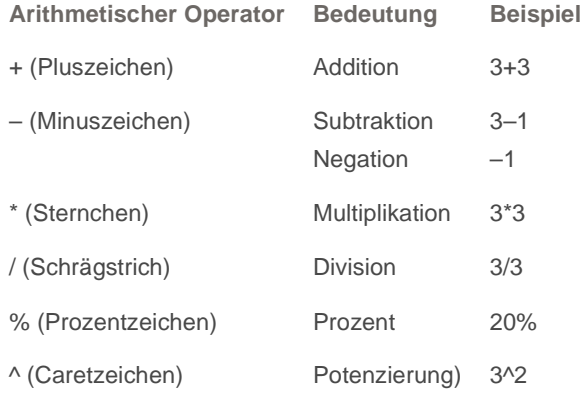

#### **Vergleichsoperatoren**

Mit den folgenden Operatoren können Sie zwei Werte vergleichen. Wenn zwei Werte mithilfe dieser Operatoren

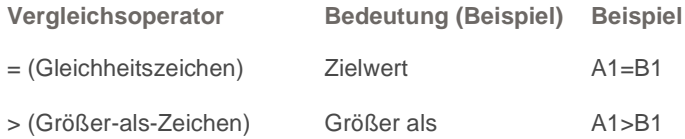

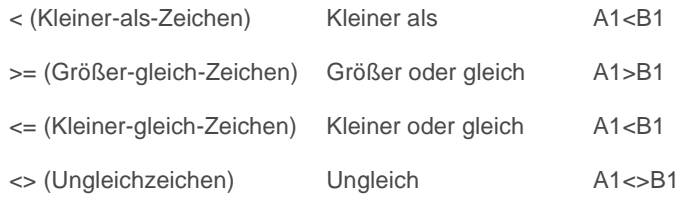

verglichen werden, ist das Ergebnis ein Wahrheitswert: WAHR oder FALSCH.

### **Textverkettungsoperator**

Mit dem kaufmännischen Und-Zeichen (&) können Sie mehrere Textzeichenfolgen so verbinden oder verketten, dass ein Text entsteht.

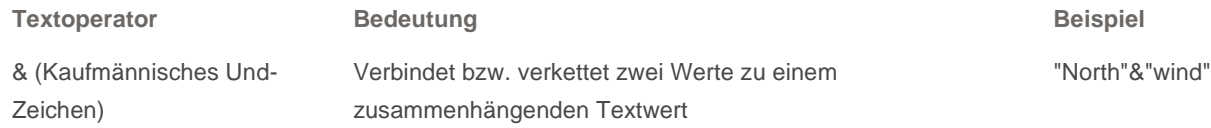

#### **Bezugsoperatoren**

Verknüpfen Zellbereiche für Berechnungen mit folgenden Operatoren.

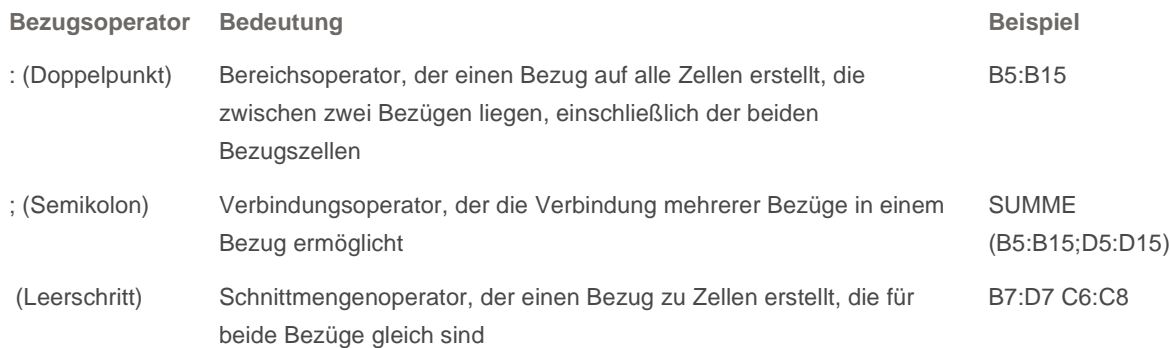

### Die Reihenfolge, in der Excel Operationen in Formeln ausführt

In einigen Fällen kann die Reihenfolge, in der Berechnungen ausgeführt werden, den Rückgabewert der Formel beeinflussen. Daher muss verständlich sein, wie die Reihenfolge bestimmt wird und wie Sie die Reihenfolge so ändern können, dass Sie die gewünschten Ergebnisse erhalten.

#### **Berechnungsreihenfolge**

Formeln berechnen Werte in einer bestimmten Reihenfolge. Eine Formel in Excel beginnt immer mit dem Gleichheitszeichen (=). Das Gleichheitszeichen informiert Excel, dass die folgenden Zeichen eine Formel darstellen. Auf das Gleichheitszeichen folgen die Elemente, die berechnet werden sollen (die Operanden), die durch Berechnungsoperatoren getrennt werden. Excel berechnet die Formel von links nach rechts gemäß einer bestimmten Reihenfolge für jeden Operator der Formel.

### **Priorität von Operatoren**

Wenn Sie innerhalb derselben Formel mehrere Operatoren verwenden, führt Excel die Operationen in der

Reihenfolge aus, die in der folgenden Tabelle beschrieben ist. Enthält eine Formel Operatoren mit gleicher Priorität, dies ist z. B. dann der Fall, wenn eine Formel sowohl einen Multiplikations- als auch einen Divisionsoperator enthält, dann werden die Operatoren in Excel von links nach rechts ausgewertet.

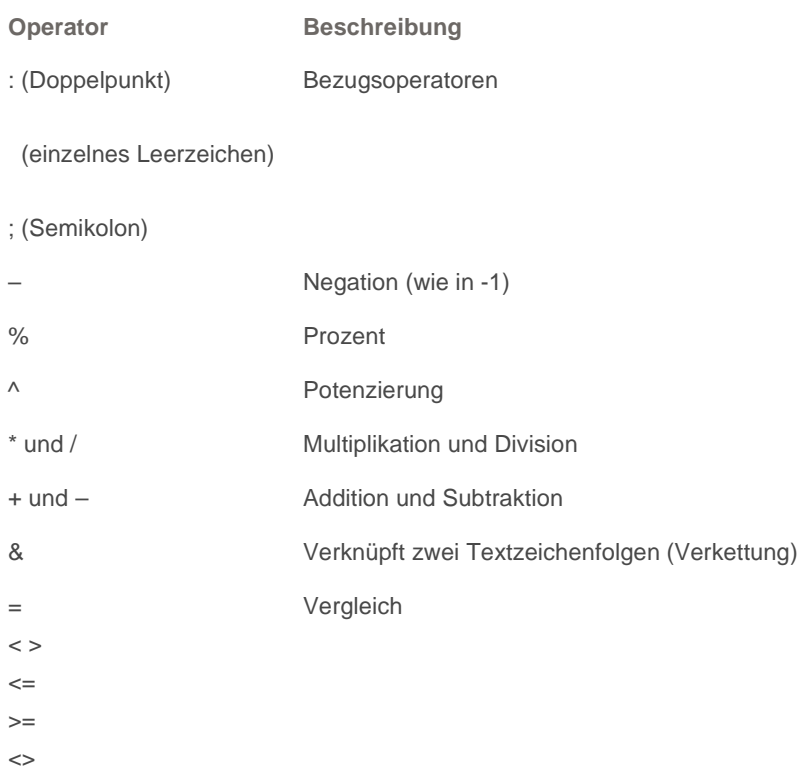

#### **Verwenden von Klammern**

Um die Reihenfolge der Berechnung zu ändern, setzen Sie den Teil der Formel, der zuerst berechnet werden soll, in Klammern. Beispielsweise gibt die folgende Formel das Ergebnis 11 zurück, da in Excel Multiplikationen vor Additionen ausgeführt werden. Die Formel multipliziert die Zahlen 2 und 3 und addiert 5 zu dem Ergebnis.

#### $=5+2*3$

Wenn Sie jedoch Klammern in der Formelsyntax verwenden, addiert Excel die Zahlen 5 und 2 und multipliziert anschließend das Ergebnis mit 3 (Ergebnis 21).

#### $=(5+2)^*3$

Im Beispiel unten zwingen die Klammern um den ersten Teil der Formel Excel, zuerst B4+25 zu berechnen und das Ergebnis dann durch die Summe der Werte in den Zellen D5, E5 und F5 zu dividieren.

=(B4+25)/SUMME(D5:F5)

#### **A** Seitenanfang

# **Verwenden von Funktionen und verschachtelten Funktionen in Formeln**

Funktionen sind vordefinierte Formeln, die Berechnungen mithilfe bestimmter Werte, der so genannten Argumente,

und in einer bestimmten Reihenfolge oder Struktur ausführen. Funktionen können für einfache oder komplexe Berechnungen verwendet werden.

### Die Syntax von Funktionen

Im folgenden Beispiel, in dem mit der Funktion RUNDEN eine Zahl in Zelle A10 abgerundet wird, ist die Syntax einer Funktion veranschaulicht.

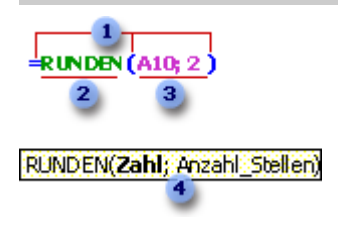

Struktur einer Funktion

 Struktur. Die Struktur einer Funktion beginnt mit einem Gleichheitszeichen (=) gefolgt von dem Funktionsnamen, einer öffnenden Klammer, den durch Semikola getrennten Argumenten der Funktion und einer schließenden Klammer.

2 Funktionsname. Um eine Liste der verfügbaren Funktionen zu erhalten, klicken Sie auf eine Zelle, und drücken Sie UMSCHALT+F3.

 Argumente. Argumente können Zahlen, Text, Wahrheitswerte wie WAHR oder FALSCH, Matrizen (Matrix: Wird verwendet, um einzelne Formeln zu erstellen, die mehrere Ergebnisse liefern oder die auf eine Gruppe von in Zeilen und Spalten angeordneten Argumenten angewendet werden. Ein Matrixbereich ist ein rechteckiger Bereich aus Zellen, die auf einer gemeinsamen Formel basieren; eine Matrixkonstante ist eine Gruppe von Konstanten, die als Argument verwendet wird.), Fehlerwerte wie #NV oder Zellbezüge (Zellbezug: Die Koordinaten, die eine Zelle im Tabellenblatt einnimmt. Der Verweis der Zelle, die an der Schnittstelle der Spalte B mit der Zeile 3 angezeigt wird, lautet beispielsweise B3.) sein. Das Argument, das Sie benennen, muss einen für dieses Argument gültigen Wert ergeben. Argumente können auch Konstanten (Konstante: Ein Wert, der nicht berechnet wird und sich aus diesem Grund auch nicht ändert. Die Zahl 210 und der Text "Quartalseinnahmen" stellen z. B. Konstanten dar. Ein Ausdruck oder ein aus einem Ausdruck resultierender Wert ist keine Konstante.), Formeln oder andere Funktionen sein.

 Argument-QuickInfo. Während Sie die Funktion eingeben, wird eine QuickInfo mit der Syntax und den Argumenten eingeblendet. Wenn Sie beispielsweise **=RUNDEN(** eingeben, wird die QuickInfo angezeigt. QuickInfos werden nur für integrierte Funktionen angezeigt.

### Eingeben von Funktionen

Wenn Sie eine Formel erstellen, die eine Funktion enthält, erleichtert Ihnen das Dialogfeld **Funktion einfügen** die Eingabe von Arbeitsblattformeln. Wenn Sie eine Funktion in die Formel eingeben, wird im Dialogfeld **Funktion einfügen** der Name der Funktion, jedes der zugehörigen Argumente, eine Beschreibung der Funktion und der Argumente, das aktuelle Ergebnis der Funktion und das aktuelle Ergebnis der gesamten Formel angezeigt.

Wenn das Erstellen und Bearbeiten von Formeln erleichtert und das Risiko von Eingabe- und Syntaxfehlern minimiert werden soll, verwenden Sie die AutoVervollständigen-Formel. Nachdem Sie ein = (Gleichheitszeichen) und die Anfangsbuchstaben oder einen Anzeigetrigger eingegeben haben, wird in Microsoft Office Excel unterhalb der Zelle eine dynamische Dropdownliste mit gültigen Funktionen, Argumenten und Namen angezeigt, die den

Buchstaben bzw. dem Trigger entsprechen. Daraufhin können Sie ein Element aus der Dropdownliste in die Formel einfügen.

### Verschachteln von Funktionen

In bestimmten Fällen müssen Sie möglicherweise eine Funktion als Argument (Argument: Die Werte, die eine Funktion zum Ausführen von Operationen oder Berechnungen verwendet. Welchen Argumenttyp eine Funktion verwendet, hängt von der jeweiligen Funktion ab. Häufig in Funktionen verwendete Argumente sind numerische Werte, Textwerte, Zellbezüge und Namen.) einer anderen Funktion verwenden. In der folgenden Formel wird beispielsweise die verschachtelte Funktion MITTELWERT verwendet und anschließend das Ergebnis mit dem Wert 50 verglichen.

### Verschachtelte Funktionen WENN (MITTE LWE RT(F2:F5) >50;SUMME (G2: G5);0)

Die Funktionen **MITTELWERT** und **SUMME** sind in der **WENN**-Funktion verschachtelt.

**Gültige Rückgabewerte** Wenn eine verschachtelte Funktion als Argument verwendet wird, muss sie den gleichen Werttyp wie das Argument zurückgeben. Wenn das Argument z. B. WAHR oder FALSCH zurückgibt, muss die verschachtelte Funktion ebenfalls WAHR oder FALSCH zurückgeben. Wenn dies nicht der Fall ist, zeigt Microsoft Excel den Fehlerwert #WERT! an.

**Grenzen von Verschachtelungsebenen** Eine Formel kann bis zu sieben Ebenen verschachtelter Funktionen enthalten. Wenn Funktion B als Argument in Funktion A verwendet wird, ist Funktion B eine Funktion zweiter Ebene. Beispielsweise sind die beiden Funktionen MITTELWERT und SUMME Funktionen der zweiten Ebene, weil sie Argumente der Funktion WENN darstellen. Eine verschachtelte Funktion innerhalb der Funktion MITTELWERT wäre dann eine Funktion dritter Ebene usw.

#### **A** Seitenanfang

# **Verwenden von Bezügen in Formeln**

Mit einem Bezug wird eine Zelle oder ein Zellbereich in einem Arbeitsblatt gekennzeichnet und Microsoft Excel mitgeteilt, wo sich die in einer Formel zu verwendenden Werte oder Daten befinden. Mithilfe von Bezügen können Sie Daten aus unterschiedlichen Teilen eines Arbeitsblatts in einer einzigen Formel verwenden oder den Wert einer Zelle in verschiedenen Formeln verwenden. Sie können Bezüge auf Zellen in anderen Arbeitsblättern derselben Arbeitsmappe oder auf andere Arbeitsmappen definieren. Bezüge auf Zellen in anderen Arbeitsmappen werden auch als Verknüpfungen oder externe Bezüge (Externer Bezug: Ein Bezug auf eine Zelle oder einen Bereich, die bzw. der sich in einem Blatt in einer anderen Excel-Arbeitsmappe befindet, oder ein Bezug auf einen definierten Namen in einer anderen Arbeitsmappe.) bezeichnet.

### Die A1-Bezugsart

**Standardbezugsart** In Excel wird standardmäßig die A1-Bezugsart verwendet. Bei dieser Bezugsart werden die Spalten mit Buchstaben (A bis XFD, insgesamt 16.384 Spalten) bezeichnet, die Zeilen werden nummeriert (1 bis 1.048.576). Diese Buchstaben und Zahlen stellen so genannte Zeilen- und Spaltenüberschriften dar. Wenn Sie einen Bezug auf eine Zelle erstellen möchten, geben Sie den Buchstaben der Spalte vor der Zeilennummer ein. Beispielsweise bezieht sich B2 auf die Zelle am Schnittpunkt von Spalte B mit Zeile 2.

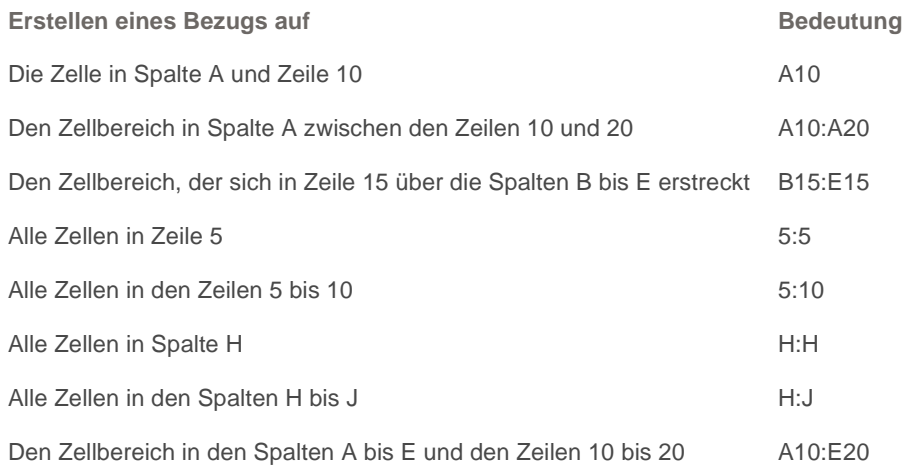

**Bezug auf ein anderes Arbeitsblatt** Im folgenden Beispiel wird mithilfe der Funktion MITTELWERT der mittlere Wert für den Bereich B1:B10 im Arbeitsblatt "Marketing" der gleichen Arbeitsmappe berechnet.

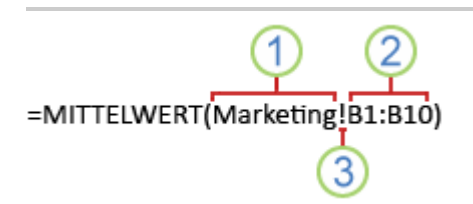

Verweis auf einen Zellbereich auf einem anderen Arbeitsblatt in der gleichen Arbeitsmappe

- Verweist auf das Arbeitsblatt **Marketing**.
- Verweist auf den Zellbereich zwischen B1 und einschließlich B10
- 3 Trennt den Arbeitsblattbezug vom Zellbereichsbezug

### Der Unterschied zwischen absoluten, relativen und gemischten Bezügen

**Relative Bezüge** Ein relativer Zellbezug in einer Formel (z. B. A1) basiert auf der relativen Position der Zelle, die die Formel enthält sowie auf der Zelle, zu der der Bezug besteht. Wenn sich die Position der Zelle mit der Formel ändert, wird auch der Bezug geändert. Wenn Sie die Formel über Zeilen oder vertikal entlang von Spalten kopieren oder ausfüllen, wird der Bezug automatisch angepasst. Standardmäßig verwenden neue Formeln relative Bezüge. Wenn Sie z. B. einen relativen Bezug aus Zelle B2 für Zelle B3 kopieren oder ausfüllen, wird dieser automatisch von =A1 in =A2 geändert.

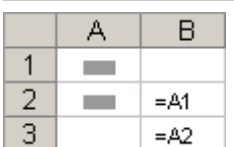

Kopierte Formel mit relativem Bezug

Zellposition. Wenn sich die Position der Zelle mit der Formel ändert, bleibt der absolute Bezug gleich. Wenn Sie die Formel über Zeilen oder vertikal entlang von Spalten kopieren oder ausfüllen, dann wird der absolute Bezug nicht angepasst. Standardmäßig verwenden neue Formeln relative Bezüge und Sie müssen diese möglicherweise in absolute Bezüge ändern. Wenn Sie z. B. einen absoluten Bezug aus Zelle B2 für Zelle B3 kopieren oder ausfüllen, bleibt der Bezug in beiden Zellen gleich =\$A\$1.

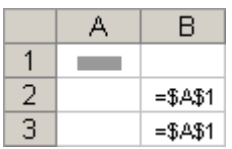

Kopierte Formel mit absolutem Bezug

**Gemischte Bezüge** Ein gemischter Bezug hat entweder eine absolute Spalte und eine relative Zeile oder eine absolute Zeile und eine relative Spalte. Ein absoluter Spaltenbezug hat das Format \$A1, \$B1, usw., ein absoluter Zeilenbezug hat das Format A\$1, B\$1, usw. Wenn sich die Position der Zelle mit der Formel ändert, dann ändert sich auch der relative Bezug, der absolute Bezug jedoch nicht. Wenn Sie die Formel über Zeilen oder vertikal über Spalten kopieren oder ausfüllen, wird der relative Bezug angepasst, der absolute Bezug jedoch nicht. Wenn Sie z. B. einen gemischten Bezug aus Zelle A2 für Zelle B3 kopieren oder ausfüllen, wird dieser von =A\$1 in =B\$1 geändert.

|  | R         |          |
|--|-----------|----------|
|  |           |          |
|  | $=$ $A$1$ |          |
|  |           | $=$ B\$1 |

Kopierte Formel mit gemischtem Bezug

### 3D-Bezüge

**Einfache Bezüge auf mehrere Arbeitsblätter** Wenn Sie Daten analysieren möchten, die sich innerhalb einer Arbeitsmappe auf verschiedenen Arbeitsblättern jeweils in derselben Zelle oder in demselben Zellbereich befinden, verwenden Sie einen 3D-Bezug. Ein 3D-Bezug besteht aus einem Bereich von Arbeitsblattnamen und der entsprechenden Zelle bzw. dem Zellbereich. Excel bezieht alle Arbeitsblätter in die Berechnung ein, die zwischen dem ersten und dem letzten Arbeitsblattnamen des Bezugs gespeichert sind. Beispielsweise addiert die Formel **=SUMME(Tabelle2:Tabelle13!B5)** alle Werte, die in Zelle B5 enthalten sind, auf allen Tabellenblättern zwischen und einschließlich Tabelle 2 und Tabelle 13.

- Sie können 3D-Bezüge verwenden, um einen Bezug zu Zellen in anderen Tabellenblättern herzustellen, um Namen festzulegen und um Formeln unter Verwendung der folgenden Funktionen zu erstellen: SUMME, MITTELWERT, MITTELWERTA, ANZAHL, ANZAHL2, MAX, MAXA, MIN, MINA, PRODUKT, STDABW, STDABWA, STDABWN, STDABWNA, VARIANZ, VARIANZA, VARIANZEN und VARIANZENA.
- 3D-Bezüge können nicht in Arrayformeln (Arrayformel: Eine Formel, die mehrere Berechnungen an einer oder mehreren Gruppen von Werten ausführt und dann entweder ein einzelnes Ergebnis oder mehrere Ergebnisse zurückgibt. Arrayformeln werden in geschweifte Klammern ({ }) gesetzt und durch Drücken der Tastenkombination STRG+UMSCHALT+EINGABE eingegeben.) verwendet werden.
- 3D-Bezüge können nicht zusammen mit dem Operator (Operator: Ein Zeichen oder ein Symbol, mit dessen

Hilfe die in einem Ausdruck auszuführende Berechnungsart angegeben wird. Es gibt mathematische Operatoren, Vergleichsoperatoren, logische Operatoren und Bezugsoperatoren.) für Schnittmengen (ein einzelnes Leerzeichen) oder in Formeln verwendet werden, in denen die implizite Schnittmenge (Implizite Schnittmenge: Ein Verweis auf einen Zellbereich statt auf eine einzelne Zelle, wobei der Zellbereich wie eine einzelne Zelle berechnet wird. Wenn Zelle C10 die Formel =B5:B15\*5 enthält, wird der Wert in Zelle B10 von Excel mit 5 multipliziert, da sich die Zellen B10 und C10 in derselben Zeile befinden.) eingesetzt wird.

**Folgendes geschieht, wenn Sie Arbeitsblätter verschieben, kopieren oder löschen** In den folgenden Beispielen wird veranschaulicht, welche Auswirkungen das Verschieben, Kopieren, Einfügen oder Löschen von Arbeitsblättern hat, auf die in einem 3D-Bezug verwiesen wird. In allen Beispielen wird die Formel =SUMME (Tabelle2:Tabelle6!A2:A5) verwendet, mit der die Zellen A2 bis A5 in den Arbeitsblättern 2 bis 6 addiert werden.

- **Einfügen oder Kopieren** Wenn Sie Arbeitsblätter zwischen Tabelle2 und Tabelle6 (den außenliegenden Blättern in diesem Beispiel) einfügen oder kopieren, berücksichtigt Microsoft Excel bei der Berechnung alle Werte, die sich in den Zellen A2 bis A5 der hinzugefügten Blätter befinden.
- **Löschen** Wenn Sie Arbeitsblätter zwischen Tabelle2 und Tabelle6 löschen, entfernt Excel deren Werte aus der Berechnung.
- **Verschieben** Wenn Sie Arbeitsblätter aus dem Bereich Tabelle2 bis Tabelle6 an eine Stelle verschieben, die sich außerhalb dieses Blattbereichs befindet, entfernt Excel deren Werte aus der Berechnung.
- **Verschieben von außen liegenden Tabellenblättern** Wenn Sie Tabelle2 oder Tabelle6 an eine andere Stelle in derselben Arbeitsmappe verschieben, passt Excel die Berechnung an den neu entstandenen Tabellenbereich an.
- **Löschen von außen liegenden Tabellenblättern** Wenn Sie Tabelle2 oder Tabelle6 löschen, passt Excel die Berechnung an den neu entstandenen Tabellenbereich an.

### Z1S1-Bezüge

Sie können auch eine Bezugsart verwenden, bei der sowohl die Zeilen als auch die Spalten im Arbeitsblatt nummeriert sind. Diese Z1S1-Bezüge eignen sich insbesondere zur Berechnung von Zeilen- und Spaltenpositionen in Makros (Makro: Eine Aktion oder eine Reihe von Aktionen, mit deren Hilfe Sie Aufgaben automatisieren können. Makros werden in der Programmiersprache Visual Basic für Applikationen aufgezeichnet.). Bei Z1S1-Bezügen gibt Microsoft Excel die Position einer Zelle mit dem Buchstaben "Z" gefolgt von der Zeilennummer und dem Buchstaben "S" gefolgt von der Spaltennummer an.

- **Bezug Bedeutung**
- Z(-2)S Ein relativer Bezug (Relativer Bezug: In einer Formel die genaue Adresse einer Zelle basierend auf der relativen Position der Zelle, die die Formel enthält und auf die sich die Zelle bezieht. Beim Kopieren der Formel wird der Bezug automatisch angepasst. Relative Bezüge werden in der Form A1 angegeben.) auf die Zelle, die sich in derselben Spalte zwei Zeilen über der aktiven Zelle befindet
- $Z(2)S$ (2) Ein relativer Bezug auf die Zelle, die sich zwei Zeilen unter und zwei Spalten rechts von der aktiven Zelle befindet
- Z2S2 Ein absoluter Bezug (Absoluter Zellbezug: In einer Formel die genaue Adresse einer Zelle, unabhängig von der Position der Zelle, die die Formel enthält. Ein absoluter Zellbezug hat die Form \$A\$1.) auf die Zelle, die sich in der zweiten Zeile und in der zweiten Spalte befindet
- Z(-1) Ein relativer Bezug auf die gesamte Zeile oberhalb der aktiven Zelle
- Z Ein absoluter Bezug auf die aktuelle Zeile

Beim Aufzeichnen eines Makros zeichnet Excel einige Befehle mithilfe von Z1S1-Bezügen auf. Wenn Sie beispielsweise einen Befehl wie das Klicken auf die Schaltfläche **AutoSumme** aufzeichnen, um eine Formel einzufügen, die einen Zellbereich addiert, zeichnet Excel die Formel mit Z1S1-Bezügen und nicht mit A1-Bezügen auf.

Sie können die Z1S1-Bezugsart aktivieren und deaktivieren, indem Sie im Dialogfeld **Excel-Optionen**, das Sie über

die **Microsoft Office-Schaltfläche** anzeigen, in der Kategorie **Formeln** im Bereich **Arbeiten mit Formeln** das Kontrollkästchen **Z1S1-Bezugsart** aktivieren bzw. deaktivieren.

#### **A** Seitenanfang

# **Verwenden von Namen in Formeln**

Sie können definierende Namen (Name: Ein Wort oder eine Zeichenfolge, das oder die für eine Zelle, einen Zellbereich, eine Formel oder eine Konstante steht. Verwenden Sie leicht verständliche Namen (beispielsweise "Produkte") statt schwer verständlichen Bereichen (beispielsweise "Umsatz!C20:C30").) für Zellen, Zellbereiche, Formeln, Konstanten (Konstante: Ein Wert, der nicht berechnet wird und sich aus diesem Grund auch nicht ändert. Die Zahl 210 und der Text "Quartalseinnahmen" stellen z. B. Konstanten dar. Ein Ausdruck oder ein aus einem Ausdruck resultierender Wert ist keine Konstante.) oder Excel-Tabellen erstellen. Bei einem Namen handelt es sich um eine beschreibende Kurzform, die es einfacher macht, den Zweck von Zellverweisen (Zellbezug: Die Koordinaten, die eine Zelle im Tabellenblatt einnimmt. Der Verweis der Zelle, die an der Schnittstelle der Spalte B mit der Zeile 3 angezeigt wird, lautet beispielsweise B3.), Konstanten (Konstante: Ein nicht berechneter Wert. Beispiele für Konstanten sind die Zahl 210 oder der Text "Vierteljährlicher Gewinn". Ein Ausdruck oder ein aus einem Ausdruck resultierender Wert ist keine Konstante.), Formeln (Formel: Eine Folge von Werten, Zellbezügen, Namen, Funktionen oder Operatoren in einer Zelle, die zusammen einen neuen Wert ergeben. Eine Formel beginnt immer mit einem Gleichheitszeichen (=).) oder Tabellen (Tabelle: Eine Sammlung von Daten zu einem bestimmten Thema, die in Datensätzen (Zeilen) und Feldern (Spalten) gespeichert ist.) zu verstehen, die auf den ersten Blick schwer zu verstehen sein können. Im Folgenden finden Sie übliche Beispiele für Namen und wie diese das Verstehen erleichtern.

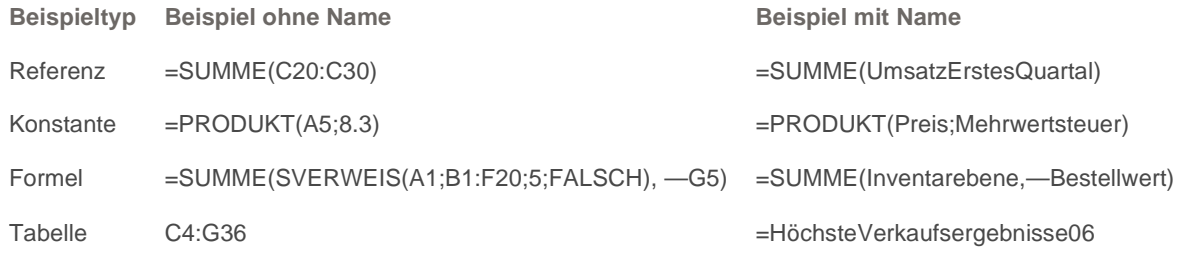

#### **Namentypen**

Es gibt mehrere Namentypen, die Sie erstellen und verwenden können.

**Definierter Name** Ein Name repräsentiert eine Zelle, einen Zellenbereich, eine Formel oder einen konstanten Wert. Sie können Ihre eigenen definierten Namen erstellen, außerdem werden von Excel unter bestimmten Umständen definierte Namen festgelegt, z. B. wenn Sie einen Druckbereich festlegen.

**Tabellenname** Der Name einer Excel-Tabelle, bei der es sich um eine Datensammlung zu einem bestimmten Thema handelt, das in Datensätzen (Zeilen) und Feldern (Spalten) gespeichert wird. Excel erstellt die

Standardnamen für Excel-Tabellen "Tabelle1", "Tabelle2", etc., jedes Mal, wenn Sie eine Excel-Tabelle einfügen. Sie können die Namen jederzeit ändern. Weitere Informationen zu Excel-Tabellen finden Sie unter Verwenden von strukturierten Verweisen für Excel-Tabellen.

### Erstellen und Eingeben von Namen

Sie können Namen mithilfe von Folgendem erstellen:

- **Namensfeld in der Formelleiste** Diese Option wird am Besten für das Erstellen von Arbeitsblattstufennamen für einen bestimmten Bereich verwendet.
- **Erstellen eines Namens von einer Auswahl** Sie können Namen einfach aus vorhandenen Zeilen- und Spaltenbeschriftungen erstellen, indem Sie Zellen in einem Arbeitsblatt auswählen.
- **Dialogfeld 'Neuer Name'** Diese Option wird am Besten verwendet, wenn Sie beim Erstellen von Namen mehr Flexibilität einsetzen möchten, z. B. Angeben eines Stufenbereichs für ein lokales Arbeitsblatt oder Erstellen eines Kommentars für einen Namen.

 **HINWEIS** Namen verwenden standardmäßig absolute Zellbezüge (Absoluter Zellbezug: In einer Formel die genaue Adresse einer Zelle, unabhängig von der Position der Zelle, die die Formel enthält. Ein absoluter Zellbezug hat die Form \$A\$1.).

Sie können Namen wie folgt eingeben:

- **Eingeben** Geben Sie den Namen über die Tastatur ein, z. B. als Argument einer Formel.
- **Über die Formel 'AutoVervollständigen'** Verwenden Sie die Dropdownliste **AutoVervollständigen**, in der gültige Namen automatisch aufgelistet werden.
- **Auswahl aus dem Befehl 'In Formel verwenden'** Wählen Sie einen definierten Namen aus der Liste aus, die im Befehl **In Formel verwenden** in der Gruppe **Festgelegte Namen** auf der Registerkarte **Formel** aufgelistet ist.

Weitere Informationen finden Sie unter Verwenden von Namen zur Klärung von Formeln.

#### **A** Seitenanfang

# **Verwenden von Arrayformeln und Arraykonstanten**

Mit einer Arrayformel können mehrere Berechnungen ausgeführt und dann entweder ein einzelnes Ergebnis oder mehrere Ergebnisse zurückgegeben werden. Arrayformeln wirken sich auf zwei oder mehr Wertsätze aus, die als Arrayargumente bezeichnet werden. Alle Arrayargumente müssen über dieselbe Anzahl von Zeilen und Spalten verfügen. Sie können eine Arrayformel auf dieselbe Weise wie andere Formeln erstellen, mit dem Unterschied, dass Sie zur Formeleingabe die Tastenkombination STRG+UMSCHALT+EINGABE drücken. Einige der integrierten Funktionen stellen Arrayformeln dar und müssen als Arrays eingegeben werden, damit die richtigen Ergebnisse zurückgegeben werden.

Matrixkonstanten können anstelle von Bezügen verwendet werden, wenn Sie nicht jeden Konstantenwert in einer separaten Zelle im Arbeitsblatt eingeben möchten.

#### Verwenden einer Arrayformel zum Berechnen einzelner und mehrerer

## Ergebnisse

Wenn Sie eine Arrayformel (Arrayformel: Eine Formel, die mehrere Berechnungen an einer oder mehreren Gruppen von Werten ausführt und dann entweder ein einzelnes Ergebnis oder mehrere Ergebnisse zurückgibt. Arrayformeln werden in geschweifte Klammern ({ }) gesetzt und durch Drücken der Tastenkombination STRG+UMSCHALT+EINGABE eingegeben.) eingeben, schließt Microsoft Excel die Formel automatisch in { } (geschweifte Klammern) ein.

**Berechnen eines einzelnen Ergebnisses** Diese Art von Matrixformel kann ein Arbeitsblattmodell vereinfachen, indem mehrere verschiedene Formeln durch eine einzelne Matrixformel ersetzt werden.

Beispielsweise berechnet die folgende Formel den Gesamtwert einer Matrix mit Aktienpreisen und Anteilen, ohne dass eine Zeile mit Zellen verwendet wird, um die einzelnen Werte für jede Aktie zu berechnen und anzuzeigen.

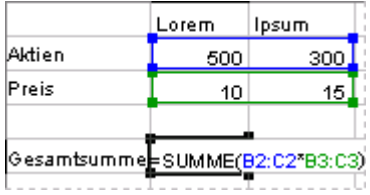

Eine Arrayformel, die ein einzelnes Ergebnis erzeugt

Wenn Sie die Formel ={SUMME(B2:D2\*B3:D3)} als Matrixformel eingeben, multipliziert sie die Anteile und den Preis für jede Aktie und addiert anschließend die Ergebnisse dieser Berechnungen.

**Berechnen mehrerer Ergebnisse** Einige Arbeitsblattfunktionen geben Matrizen mit Werten zurück oder benötigen eine Matrix mit Werten als Argument. Um mithilfe einer Matrixformel mehrere Ergebnisse zu berechnen, müssen Sie die Matrix in einen Zellbereich eingeben, der über dieselbe Anzahl von Zeilen und Spalten verfügt wie die Matrixargumente.

Beispielsweise ermittelt die Funktion TREND für eine Reihe von drei Verkaufszahlen (in Spalte B) und eine Reihe von drei Monaten (in Spalte A) die Werte für die Verkaufszahlen, die sich aus dem linearen Trend ergeben. Damit alle Ergebnisse der Formel angezeigt werden, wird diese in drei Zellen in Spalte C eingegeben (C1:C3).

| 20234 |                                            |  |
|-------|--------------------------------------------|--|
| 21003 |                                            |  |
|       | 10000 <mark>.</mark> l=TREND(B1:B3,A1:A3); |  |

Eine Arrayformel, die mehrere Ergebnisse erzeugt

Bei der Eingabe der Formel =TREND(B1:B3;A1:A3) als eine Matrixformel werden drei verschiedene Ergebnisse erzeugt (22196, 17079 und 11962), die auf den drei Verkaufszahlen und den drei Monaten basieren.

### Verwenden von Arraykonstanten

In einer gewöhnlichen Formel können Sie einen Bezug auf eine Zelle mit einem Wert oder den eigentlichen Wert

eingeben, der auch als Konstante (Konstante: Ein Wert, der nicht berechnet wird und sich aus diesem Grund auch nicht ändert. Die Zahl 210 und der Text "Quartalseinnahmen" stellen z. B. Konstanten dar. Ein Ausdruck oder ein aus einem Ausdruck resultierender Wert ist keine Konstante.) bezeichnet wird. Vergleichbar hiermit können Sie in einer Matrixformel einen Bezug auf eine Matrix oder die Matrix mit Werten eingeben, die in den Zellen enthalten sind, die auch als Matrixkonstante bezeichnet wird. Matrixformeln können genau wie einfache Formeln Konstanten enthalten; die Matrixkonstanten müssen jedoch in einem bestimmten Format eingegeben werden.

Matrixkonstanten können Zahlen, Text, Wahrheitswerte wie **Wahr** und **Falsch** oder Fehlerwerte wie #NV enthalten. Verschiedene Arten von Werten können sich in derselben Matrixkonstante befinden, z. B. {1.3.4;WAHR.FALSCH.WAHR}. In Matrixkonstanten verwendete Zahlen können im Zahlenformat für ganze Zahlen oder für Dezimalzahlen oder im wissenschaftlichen Zahlenformat angegeben werden. Text muss in Anführungszeichen eingeschlossen werden (z. B. "Dienstag").

Matrixkonstanten können keine Zellbezüge, Spalten oder Zeilen ungleicher Länge, Formeln oder die Sonderzeichen **\$** (Dollarzeichen), Klammern oder **%** (Prozentzeichen) enthalten.

Wenn Sie Arraykonstanten formatieren, stellen Sie Folgendes sicher:

- Schließen Sie sie in geschweifte Klammern ( { } ) ein.
- Trennen Sie Werte in verschiedenen Spalten durch Punkte (.). Um beispielsweise die Werte 10, 20, 30 und 40 darzustellen, geben Sie {10.20.30.40} ein. Eine solche Matrixkonstante wird als 1 x 4-Matrix bezeichnet und entspricht einem Bezug, der sich über eine Zeile und vier Spalten erstreckt.
- Trennen Sie Werte in verschiedenen Zeilen durch Semikola (;). Um beispielsweise die Werte 10, 20, 30 und 40 in einer Zeile und die Werte 50, 60, 70 und 80 in der unmittelbar darunter liegenden Zeile darzustellen, verwenden Sie eine 2 x 4-Matrixkonstante: {10.20.30.40;50.60.70.80}.

**A** Seitenanfang

Originalseite: http://office.microsoft.com/de-de/excel/HP100818651031.aspx

© 2008 Microsoft Corporation. Alle Rechte vorbehalten.